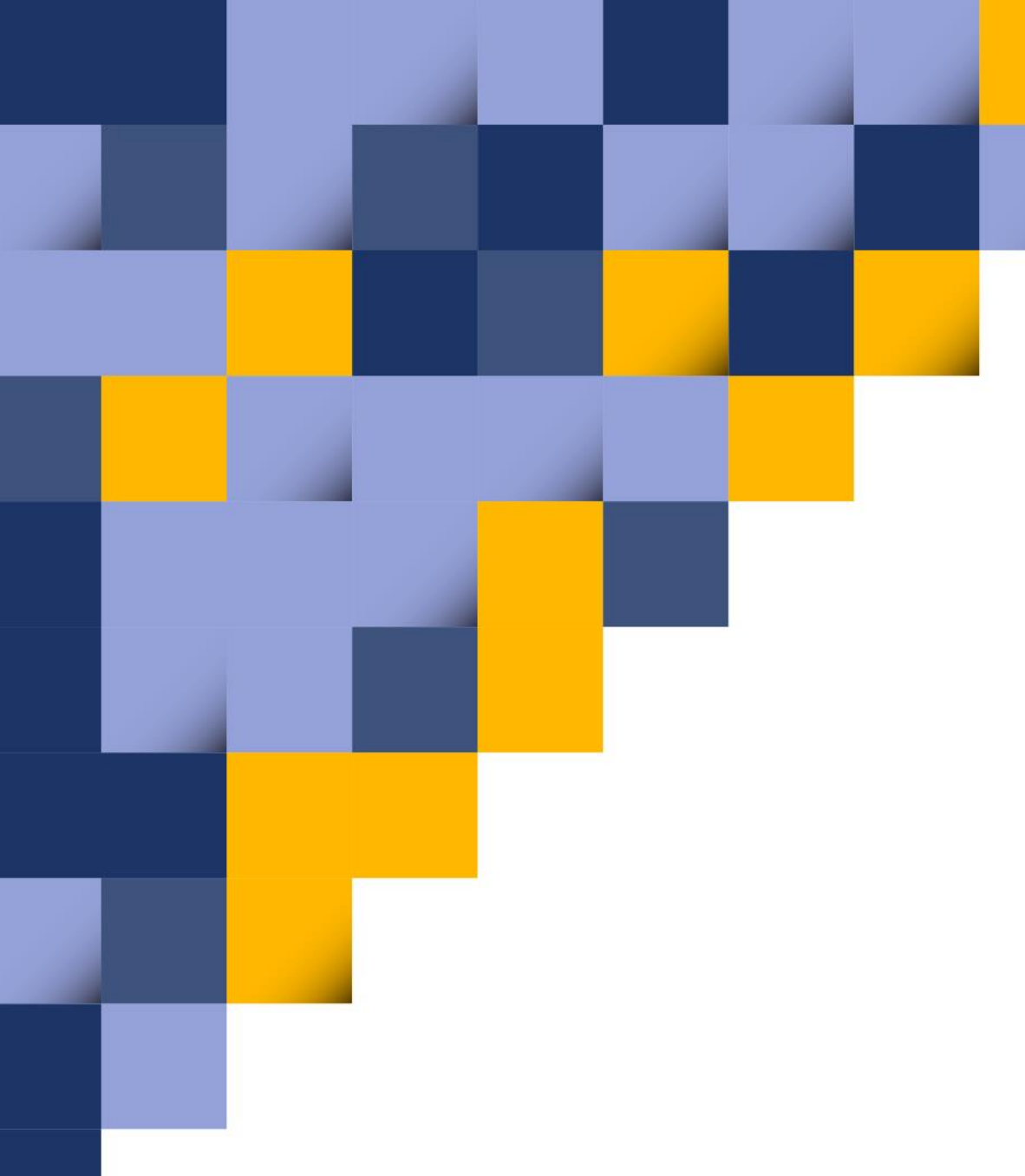

# Инструкция по установке на смартфон и работе с приложением «ПроРодинки»

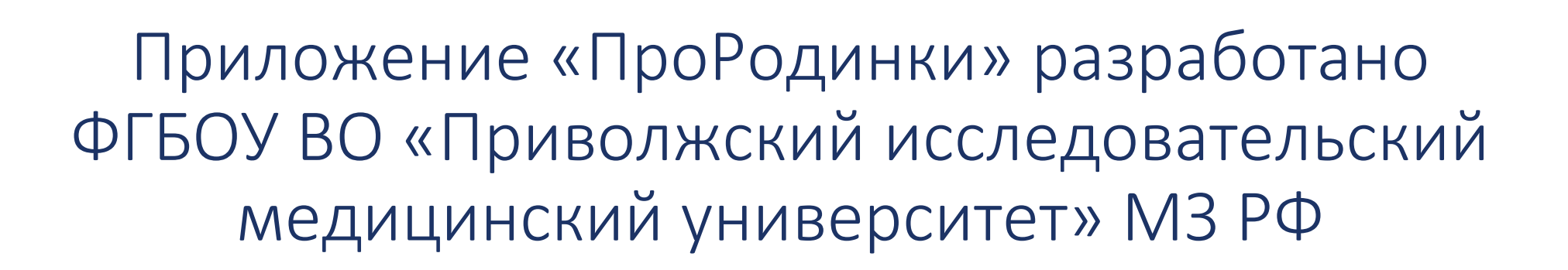

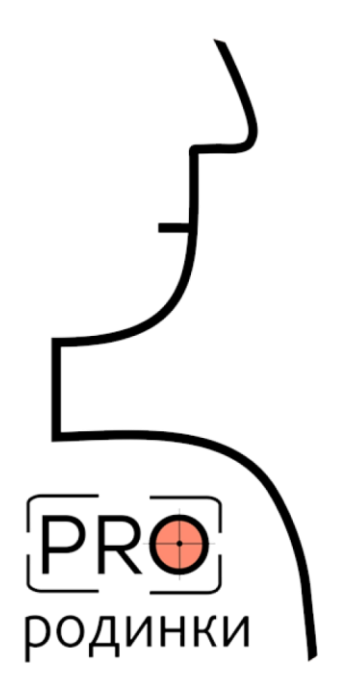

У Лучшее приложение для здоровья по версии AppStore

### Проверь свое здоровье с ПроРодинки

Скачайте бесплатное приложение ПроРодинки и проверьте себя и своих близких на наличие опасных родинок

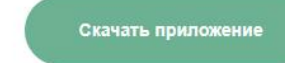

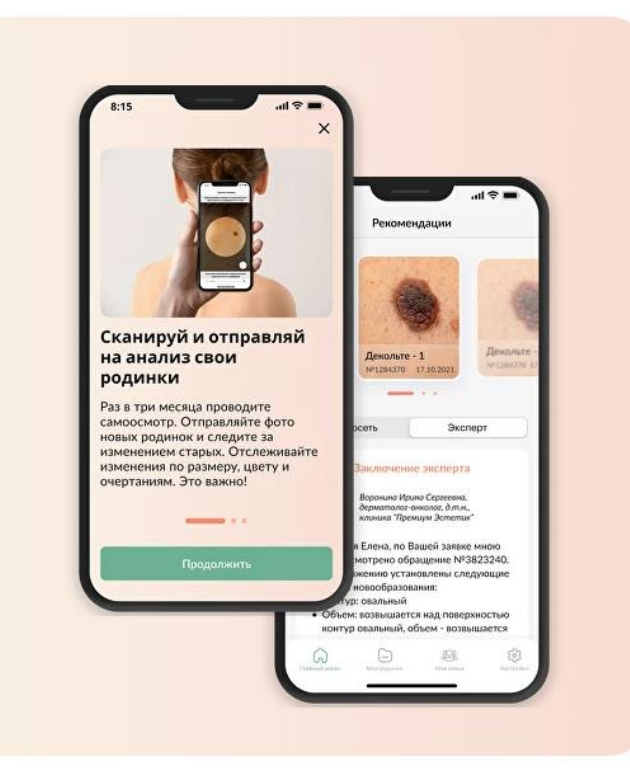

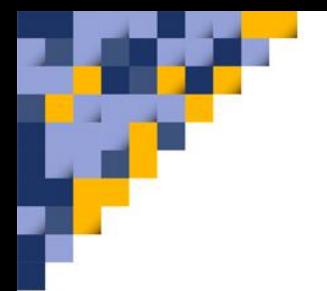

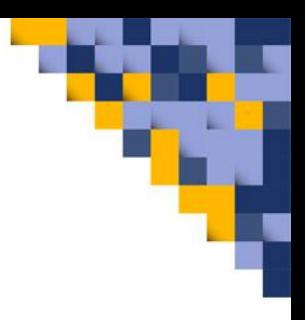

1. Скачайте приложение «ПроРодинки» бесплатно, отсканировав QR-код на камере своего смартфона:

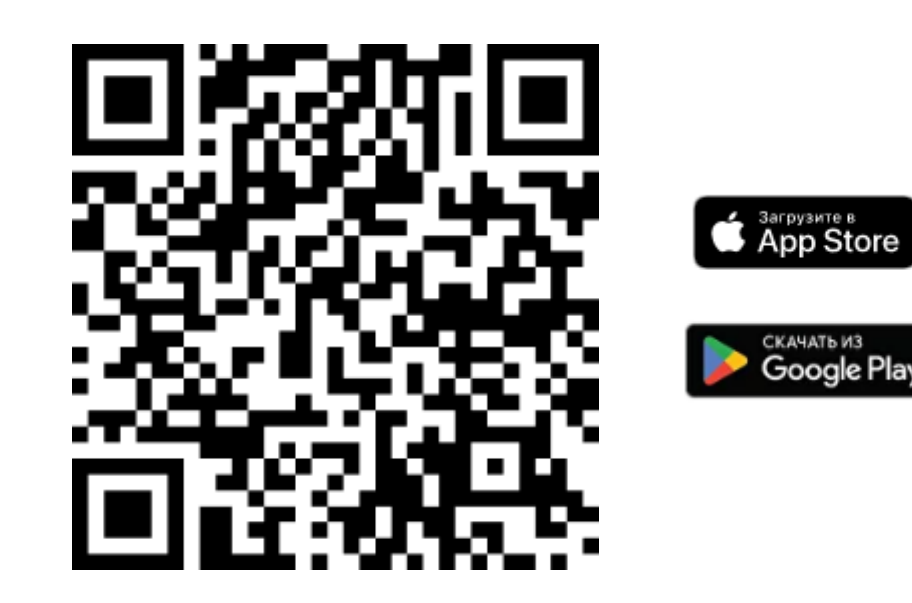

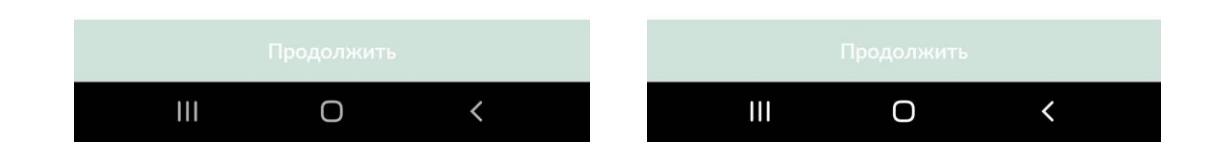

2. Введите номер телефона, в ответ в смс вам придет код подтверждения, который нужно ввести

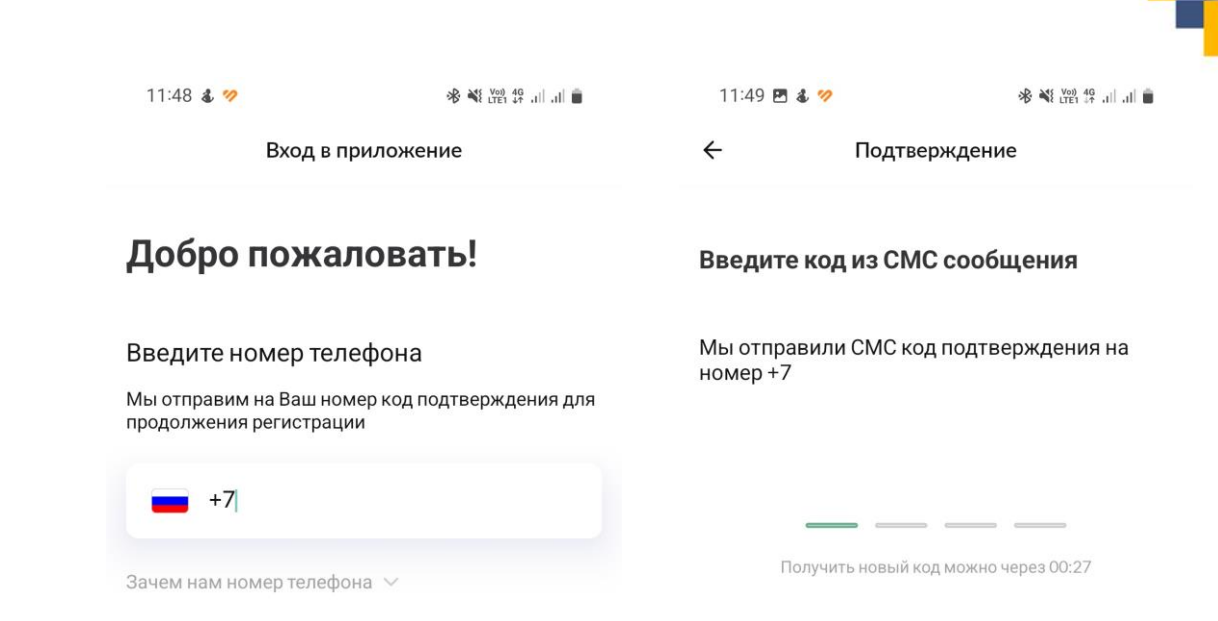

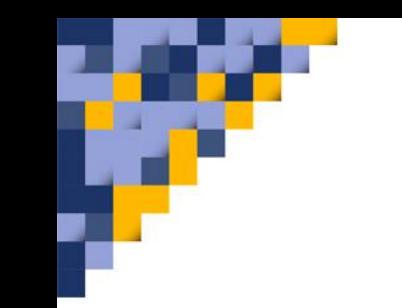

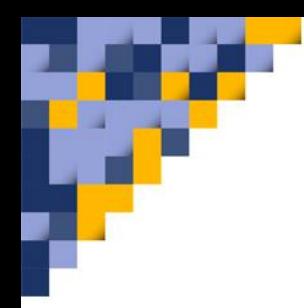

### 3. Заполните имя пользователя, возраст, пол. Далее нужно принять условия использования приложения«Prorodinki»

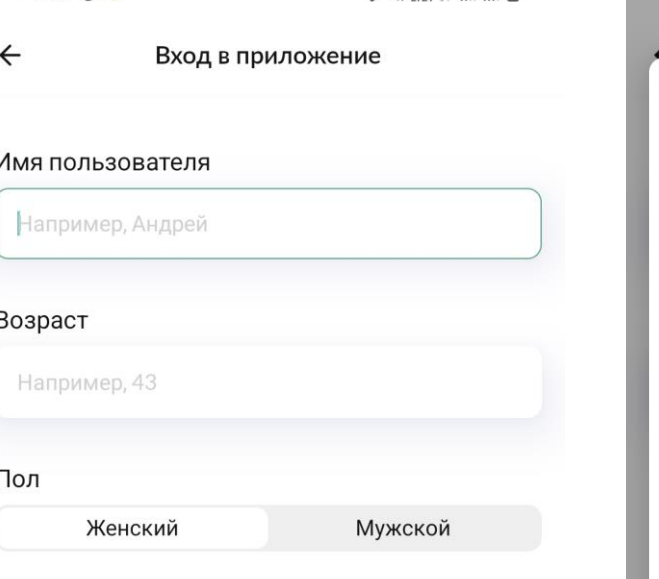

O

 $\checkmark$ 

 $\mathbf{III}$ 

 $11:50$  **a**  $%$ 

·采 245 Vol) 4G+ | | | | |

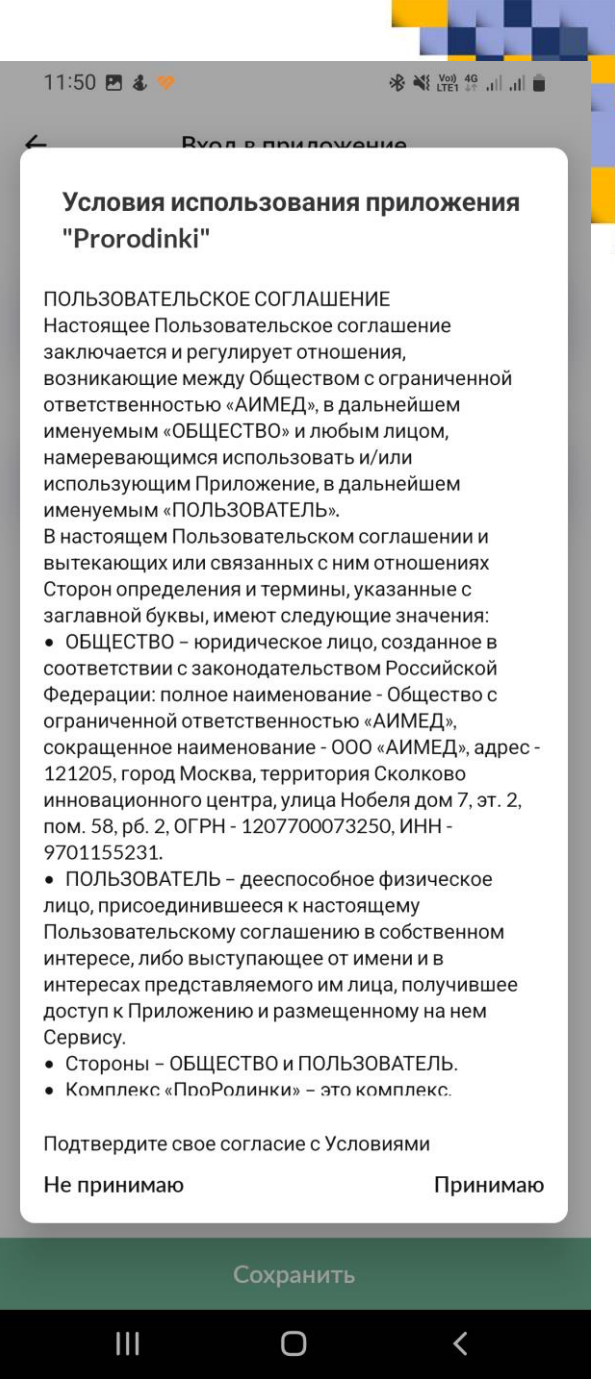

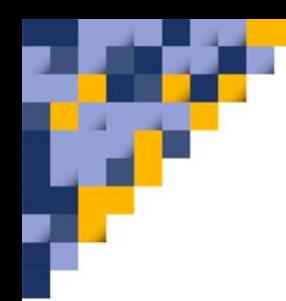

## 4. Заполните анкету о своем здоровье. Всего 9 пунктов.

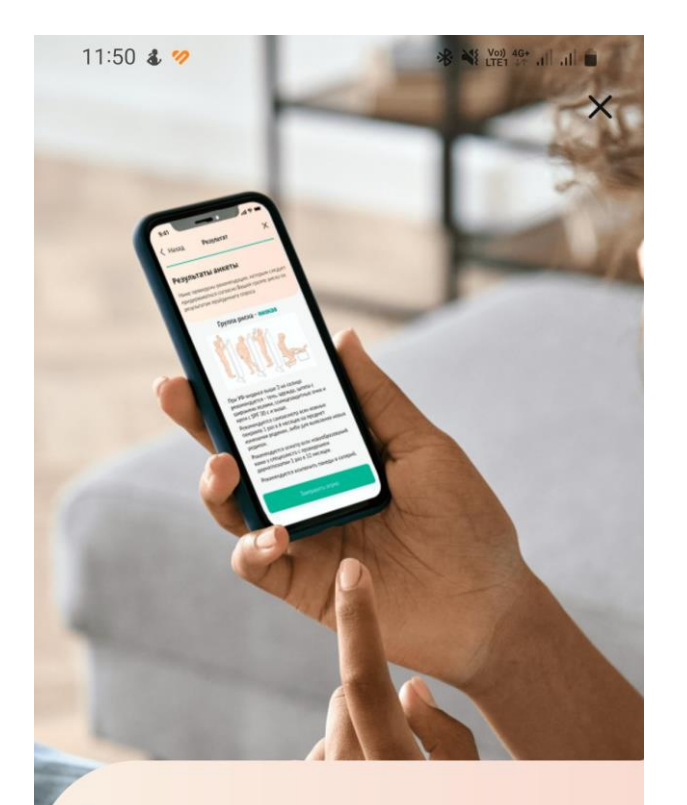

#### Ответьте на вопросы и рассчитайте свою группу риска

Ваши ответы позволят определить группу риска по злокачественным заболеваниям кожи, а также выдавать более точные рекомендации по обращениям

Ответить на вопросы

 $\bigcirc$ 

 $\left\langle \right\rangle$ 

 $\mathbf{III}$ 

11:51 四 4 の

 $\times$ 

1 из 9

Укажите цвет волос Выберите один из указанных вариантов

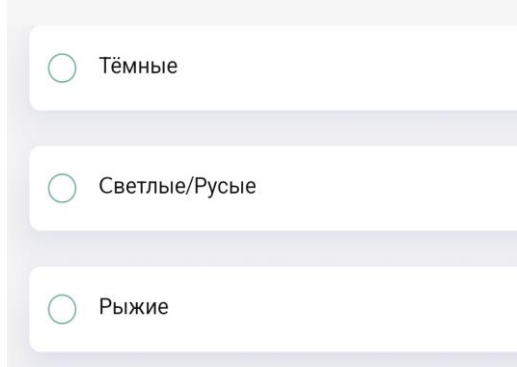

 $\mathbf{III}$ 

 $\bigcirc$ 

 $\langle$ 

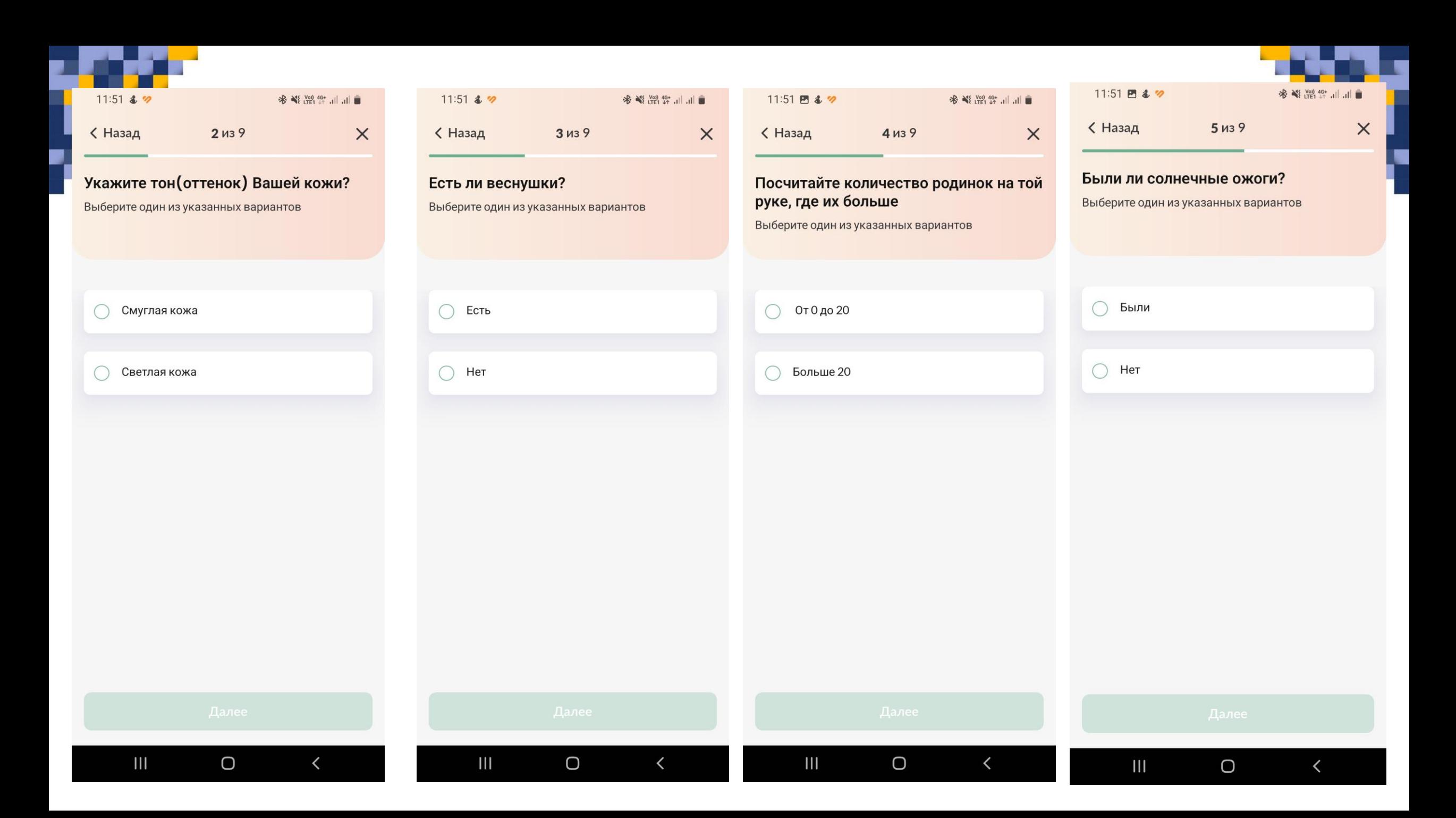

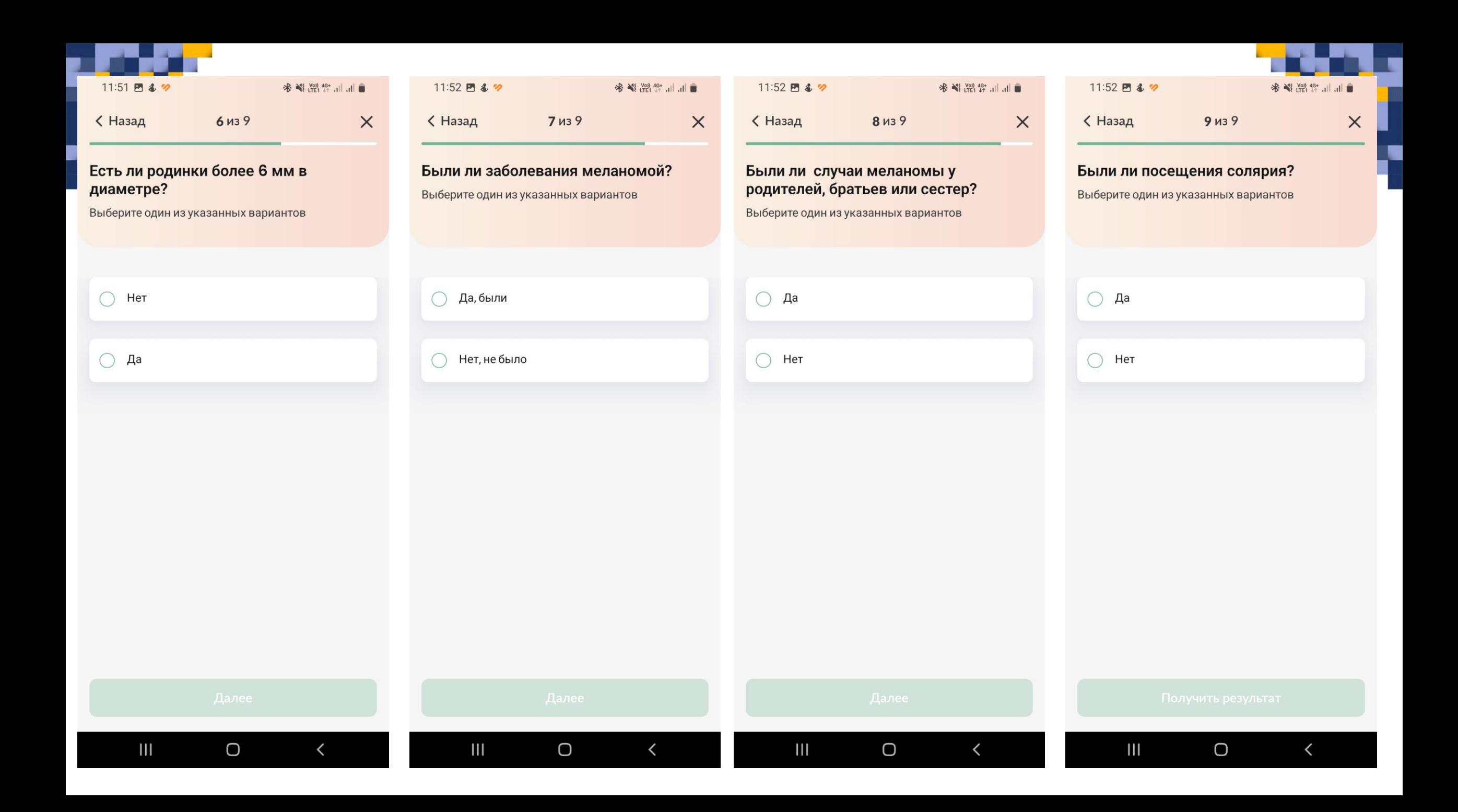

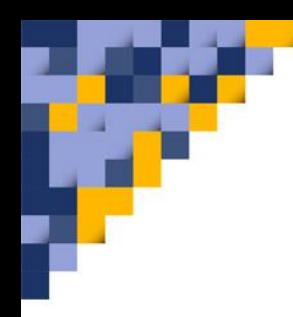

### 5. Приложение выдаст результат об уровне риска меланомы на основе Ваших ответов

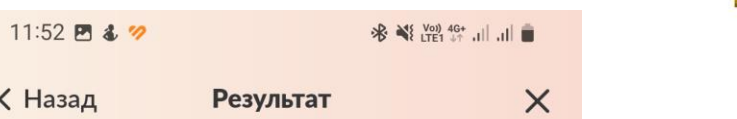

#### Уровень риска по меланоме:

Уровень риска рассчитан на основе Ваших ответов и проведенных исследований

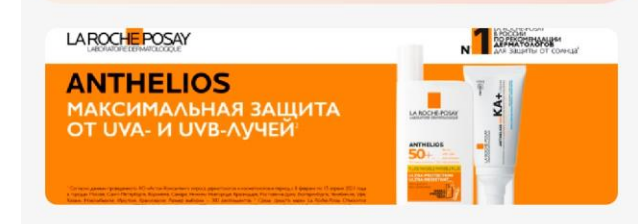

#### Группа риска - Высокая

Проводить самоосмотр всех кожных покровов 1 раз в 3 месяца на предмет изменения цвета, формы, размеров родинок, либо для выявления родинок, которые значительно отличаются от остальных или появились недавно. Схема проведения самоосмотра приведена на рисунке.

- Проходить осмотр всех новообразований кожи у специалиста с проведением дерматоскопии и картированием атипичных невусов 1 раз в 6 месяцев.
- Пройти процедуру создания паспорта кожи для пациентов с множественными невусами.
- Провести осмотр родственников первой линии родства (мать, отец, сын, дочь, брат, сестра) у специалиста с проведением дерматоскопии.
- Если УФ-индекс > 3 необходимо избегать прямого солнечного света, носить одежду, шляпы с широкими полями, солнцезащитные очки, использовать солнцезащитный крем с SPF 50 и **RHIIIA**

Завершить

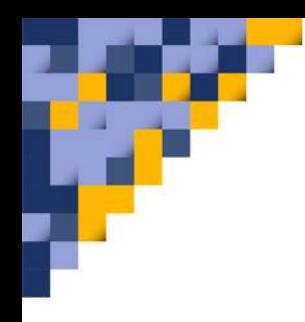

6. В разделе «Мои родинки» нужно добавить новообразование. Далее выбрать локализацию родинки из списка

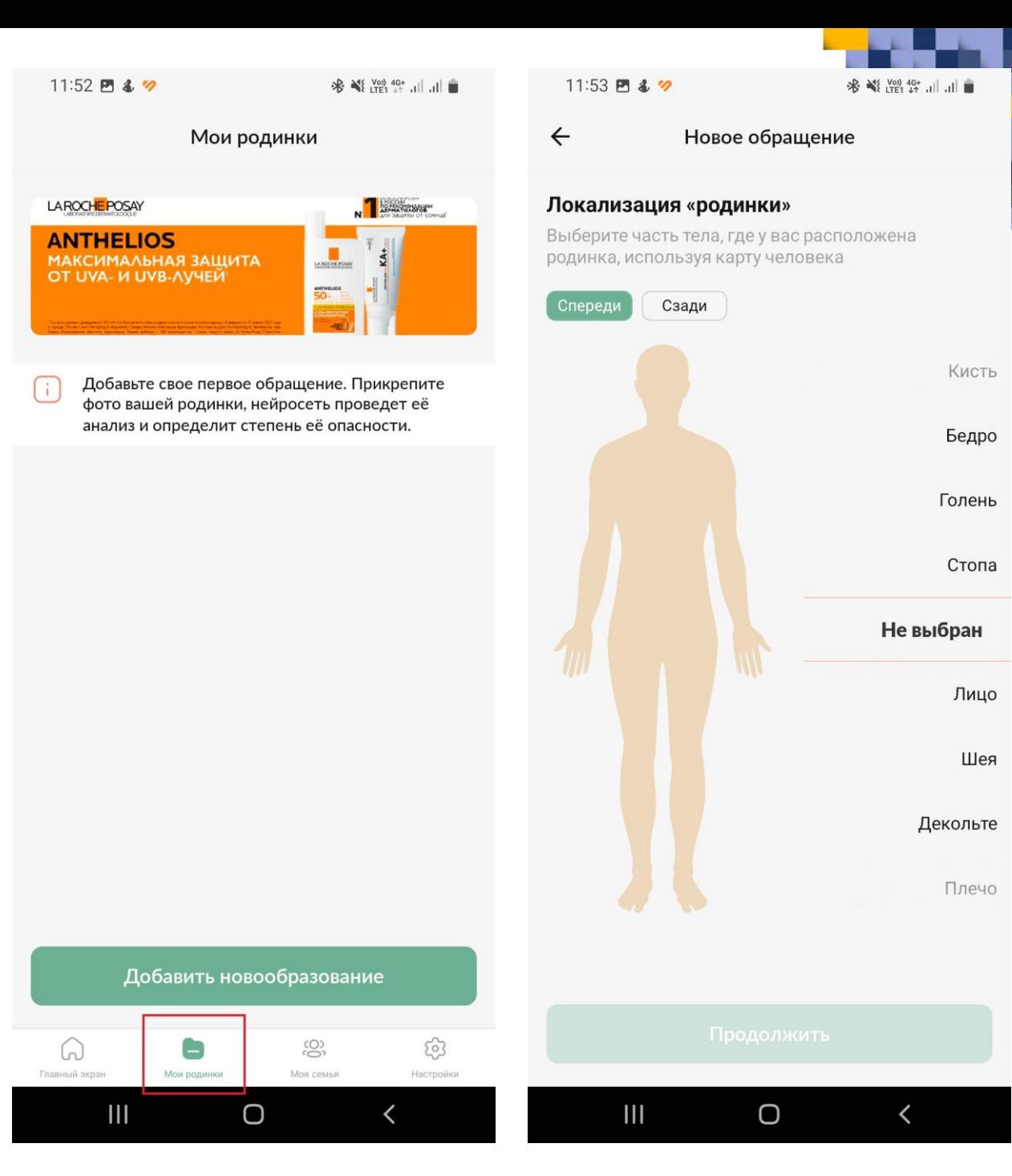

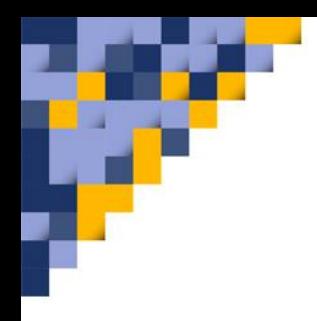

7. На вопрос «Когда у вас появилась родинка» выберите подходящий ответ из списка. Далее сделайте/загрузите фото беспокоящей вас родинки

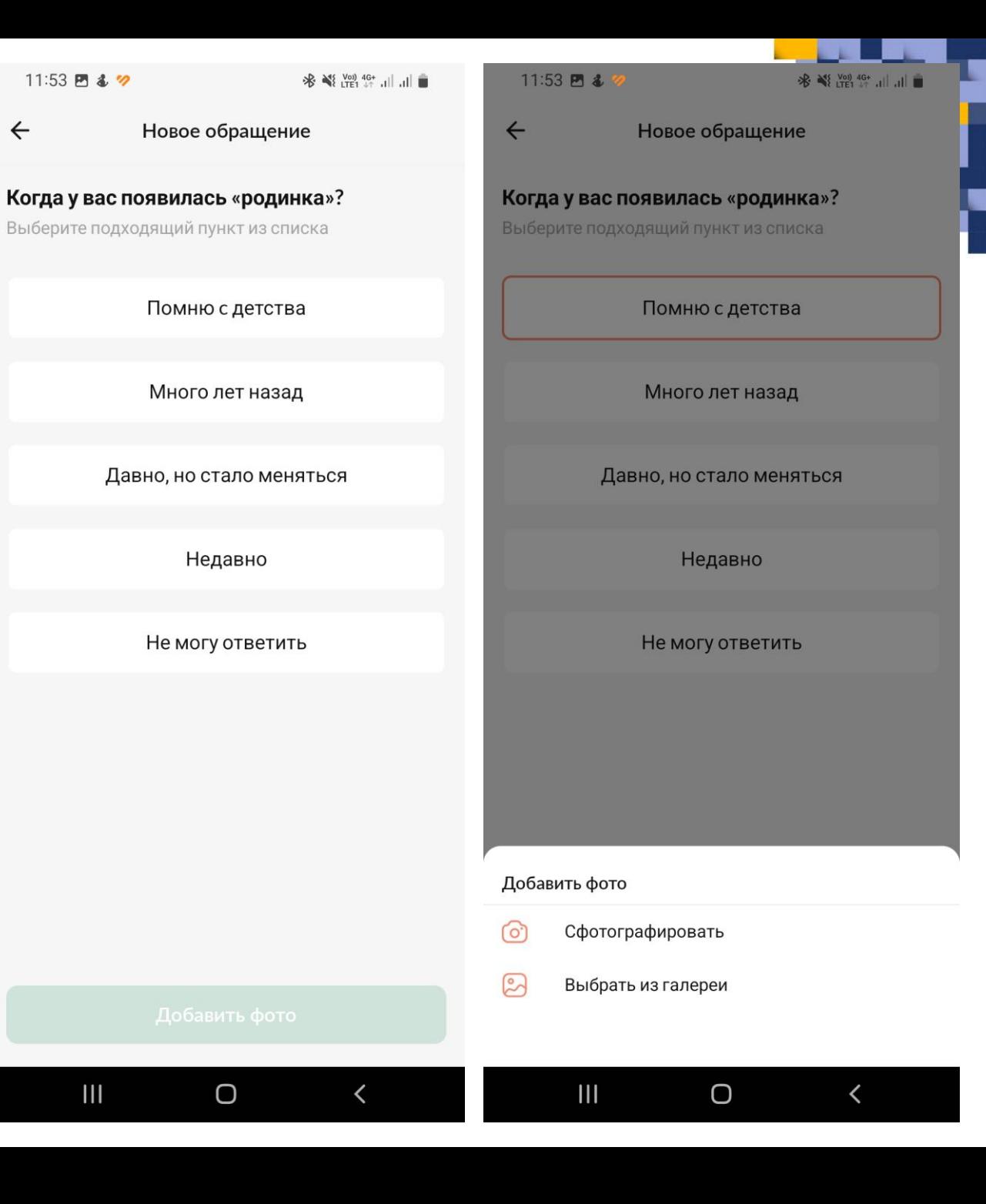

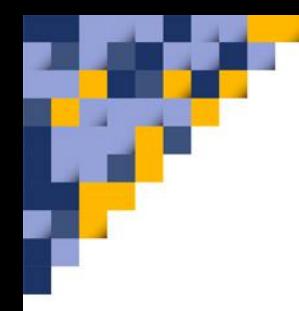

# 8.Отправьте родинку на анализ нейросети и получите рекомендации за минуту

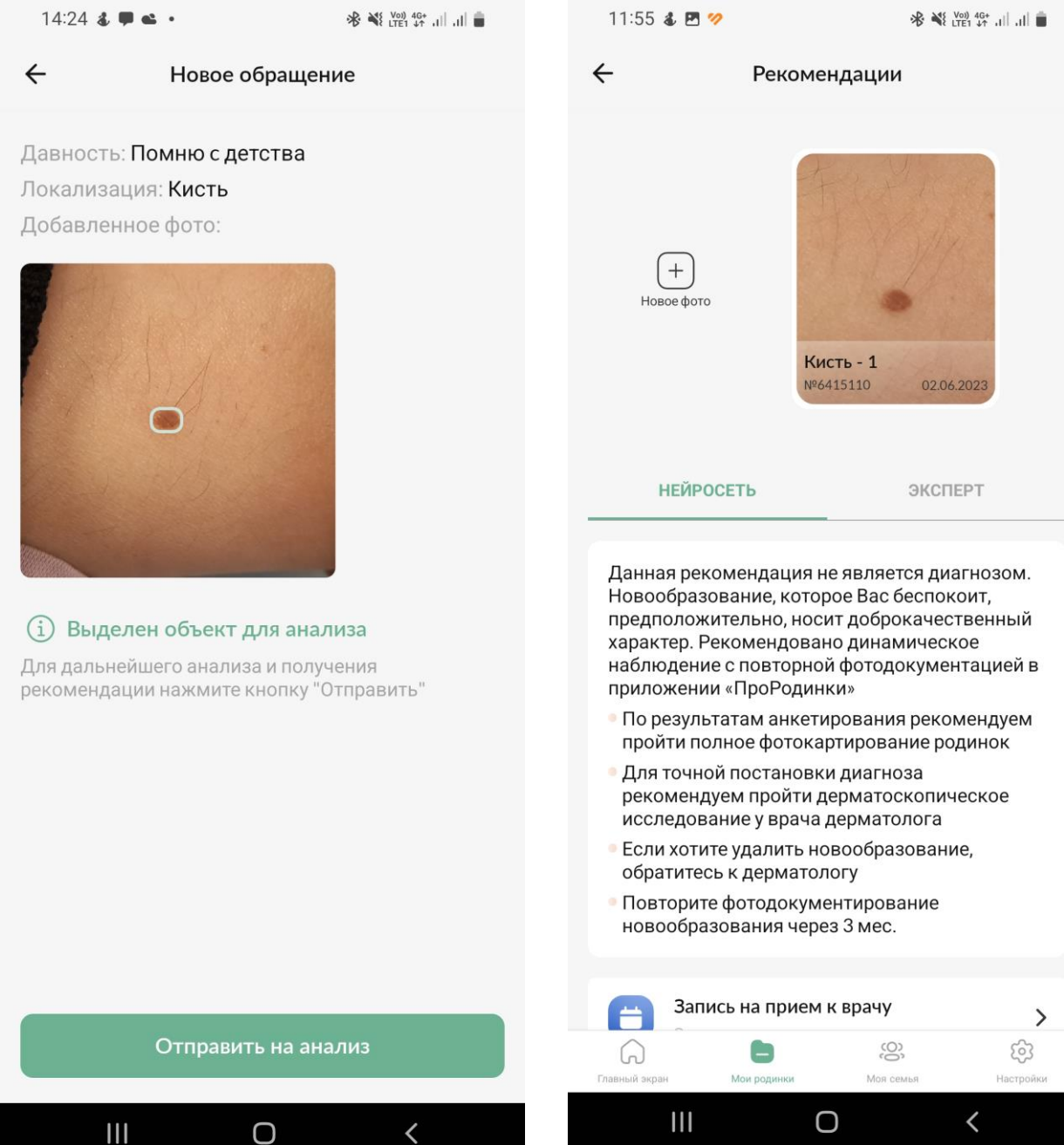

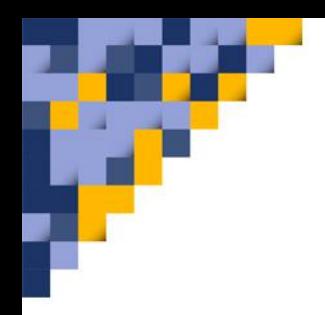

9. В приложении «ПроРодинки» в разделе «Моя семья» реализована возможность добавлять членов семьи и следить за состоянием их кожи

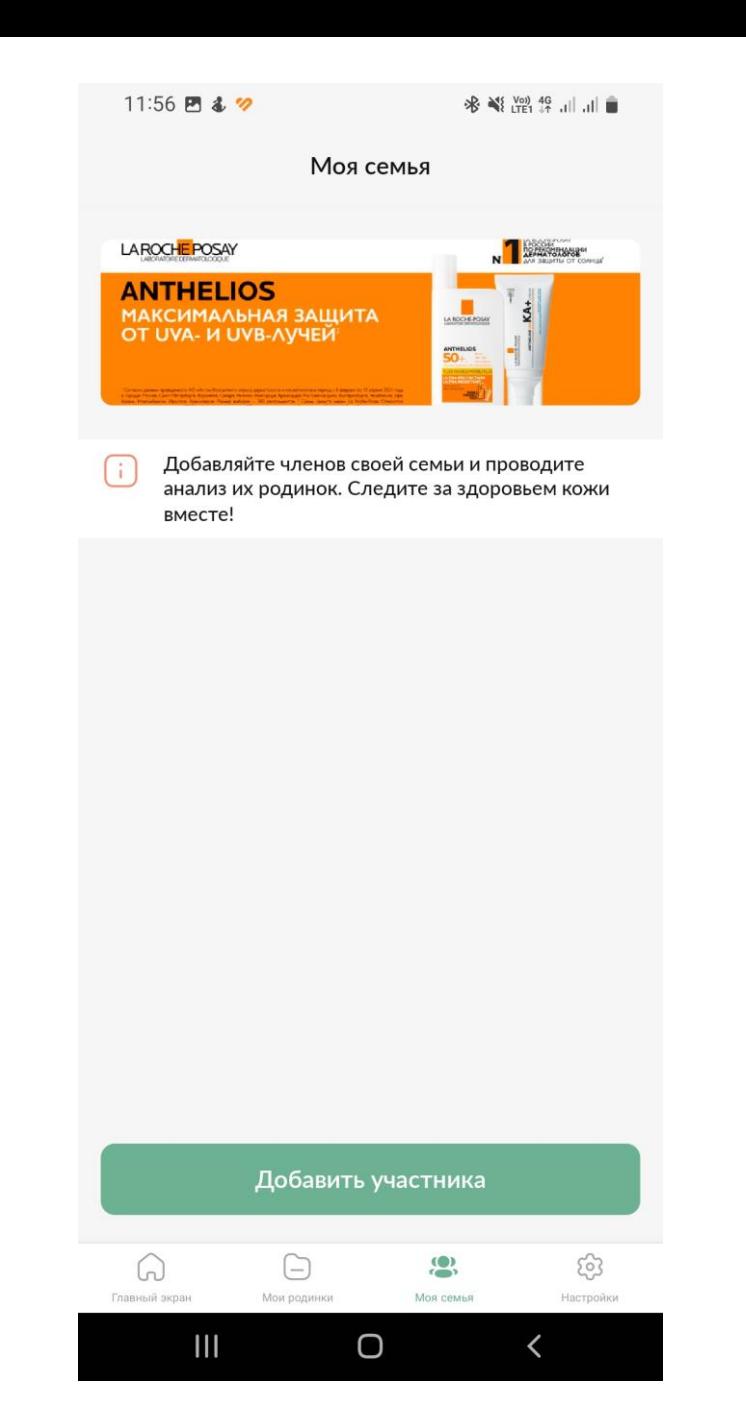

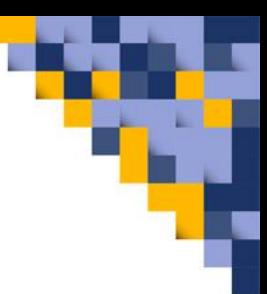

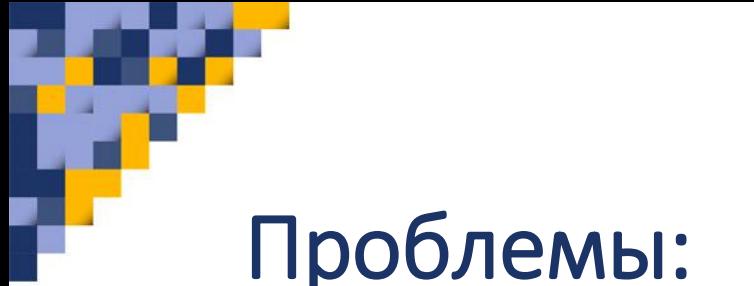

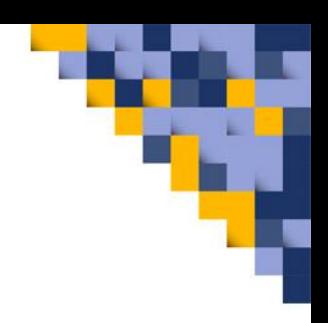

1. Недостаточно четко фокусируется камера мобильного телефона.

- 2. Для снятия фото требуется хорошее освещение.
- 3. В Республике Бурятия не работает «запись на
- консультацию к врачу» через данное приложение.
- 4. В приложении нет возможности получить мнение эксперта.

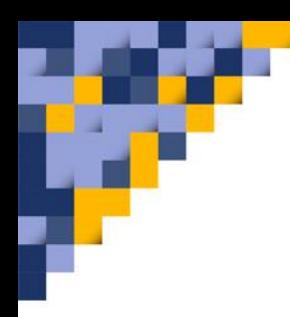

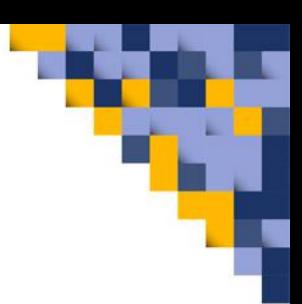

# СПАСИБО ЗА ВНИМАНИЕ!